# **Пакет прикладных программ «Адресная социальная помощь населению»**

Руководство пользователя

# Список принятых сокращений

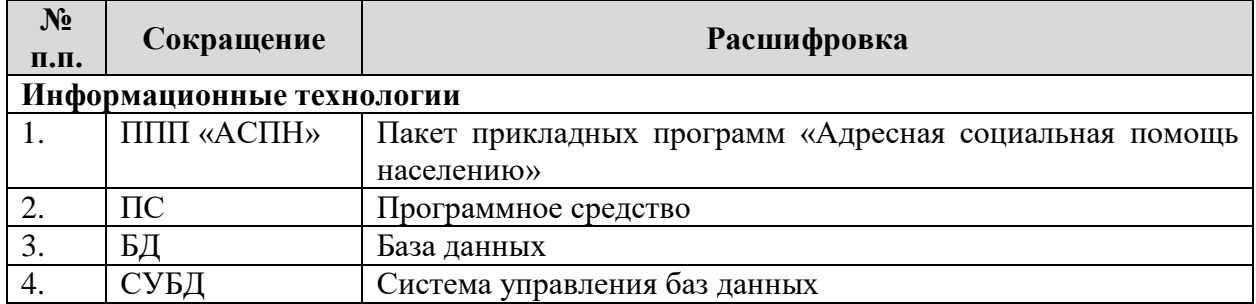

# **1. Общие сведения**

#### **1.1. Наименование продукта**

Пакет прикладных программ «Адресная социальная помощь населению».

# **2. Назначение, цели и задачи ППП «АСПН»**

# **2.1. Назначение ППП «АСПН»**

ППП «АСПН» предназначен для автоматизации процессов предоставления мер социальной поддержки населению Республики Татарстан за счет формирования и поддержки в актуальном состоянии оперативных данных дел граждан для последующего начисления и выплаты субсидий, пособий и компенсаций в соответствии с действующими на территории Республики Татарстан нормативно-правовыми актами, а также для формирования необходимых аналитических, статистических и других отчетных форм.

# **2.2. Цели и задачи ППП «АСПН»**

# **Цели:**

 повышение эффективности и качества предоставления мер социальной поддержки;

повышение эффективности принятия управленческих решений;

 обеспечение персонального учета граждан, являющихся получателями мер социальной поддержки в органах социальной защиты населения Республики Татарстан и усиление адресности предоставления мер социальной поддержки населению;

 повышение эффективности использования бюджетных средств при реализации социальной политики;

 интеграция и обеспечение информационной совместимости баз данных отдельных категорий граждан, пользующихся мерами социальной поддержки в органах социальной защиты населения с информационными системами органов исполнительной власти Республики Татарстан, Федеральными органами исполнительной власти и иными организациями.

# **Задачи:**

 формирование инфраструктуры системы персонифицированного учета отдельных категорий граждан на региональном уровне с возможностью интеграции с существующими системами учета и хранения информации;

 поддержка актуальной и достоверной информации о гражданах, проживающих на территории Республики Татарстан и пользующихся мерами социальной поддержки;

 автоматизация деятельности сотрудников регионального органа социальной защиты и его подведомственных учреждений при предоставлении гражданам мер социальной поддержки;

 автоматизация информационного взаимодействия регионального органа социальной защиты со сторонними организациями при предоставлении мер социальной поддержки, в том числе:

а) обмен данными с автоматизированными информационными системами органов исполнительной власти, местного самоуправления и организаций по вопросам, связанным с предоставлением государственных услуг населению;

б) осуществление мероприятий по расчету, назначению и выплате мер социальной поддержки на региональном уровне;

в) организация приема населения с использованием мобильных рабочих мест на территории сторонних организаций, в том числе и многофункциональных центров предоставления государственных и муниципальных услуг;

 формирование аналитических отчетов и статистических сведений о потребности в средствах на предоставление мер социальной поддержки, о фактически предоставленных гражданам мерах социальной поддержки;

 централизованное ведение учёта и мониторинга предоставленных (выплаченных) мер социальной поддержки на региональном уровне;

 создание основы для интеграции и обеспечения информационной совместимости баз данных по учету отдельных категорий граждан, пользующихся мерами социальной поддержки, в том числе для осуществления информационного межведомственного взаимодействия;

 обеспечение защиты персональных данных в ППП «АСПН» при их вводе, обработке и информационном обмене в процессе информационного взаимодействия со сторонними организациями;

 обеспечение текущего контроля деятельности (качественные и количественные показатели) органов социальной защиты вышестоящими органами.

# **3. Характеристики ППП «АСПН»**

# **3.1. Краткие сведения о ППП «АСПН»**

ППП «АСПН» предназначен для автоматизации работы специалистов органов социальной защиты по учёту и контролю предоставляемых гражданам мер социальной поддержки.

# **3.1.1. Программное обеспечение ППП «АСПН»**

Программное обеспечение ППП «АСПН» является достаточным для выполнения всех программных автоматизируемых функций, реализуемых с применением средств вычислительной техники, а также имеет средства организации всех требуемых процессов обработки данных, позволяющие своевременно выполнять все автоматизированные функции во всех регламентированных режимах функционирования ППП «АСПН».

Программное обеспечение ППП «АСПН» обладает следующими свойствами:

- функциональная достаточность (полнота);
- надежность (в том числе восстанавливаемость, наличие средств выявления ошибок);
- адаптируемость;
- модифицируемость;
- масштабируемость;
- удобство эксплуатации.

ППП «АСПН» построена таким образом, что отсутствие отдельных данных не сказывается на выполнении функций ППП «АСПН», в которых эти данные не используются.

В ППП «АСПН» реализованы меры по защите от ошибок при вводе и обработке информации (контроль типа данных, ошибочных дат, запрет дублирования нумерации документов юридической значимости).

ППП «АСПН» устойчива к вводу пользователями некорректных данных.

Все используемое в ППП «АСПН» программное обеспечение в поставляемой конфигурации обеспечивает техническую возможность эксплуатировать ППП «АСПН» в многопользовательском режиме с поддержкой одновременно работающих пользователей.

Сервер БД обеспечивает соответствие всех подсистем стандарту ANSI SQL92 и транзакционными механизмами, декларативную ссылочную целостность, имеет встроенные средства восстановления данных после аварии, позволяет наращивать производительность путем увеличения вычислительной мощности без изменений на прикладном уровне.

Программное обеспечение ППП «АСПН»:

- $\bullet$  Сервер БД:
	- Операционная система MS Windows Server 2008 R2;
	- СУБД IBM Informix 11.50.
- Сервер приложении:
	- Операционная система MS Windows Server 2008 R2;
	- Веб-сервер Internet Information Services;
	- Borland Database Engine;
	- Платформа .Net, Framework 4.0;
	- Клиент БД Informix Connect 3.50 TС7 (32bit), FC7 (64bit).

# **3.1.2. Техническое обеспечение ППП «АСПН»**

Оборудование, на которое устанавливает ППП «АСПН» представляет собой систему виртуализации на базе решений Vmware vSphere версии 5.1. В качестве узлов кластера используются 17 серверов Cisco UCS N20-B6625-1. В качестве системы хранения данных используется СХД Netapp FAS 6250 в отказоустойчивой конфигурации с двумя контроллерами. Все инфраструктурные подключения выполнены с резервированием. В результате этого при отказе одного из узлов система будет продолжать работу. Всего в системе развернуто пятьдесят виртуальных серверов. На восемнадцати серверах размещены базы данных районных отделов социальной защиты, на одном сервере – базы данных министерства, еще на одном – мастер-базы. Большая часть функций системы выполняется через подключение к веб-серверу, другая часть функций выполняется через подключение по протоколу RDP к двенадцати виртуальным серверам приложений, каждый из которых связан со своими серверами баз данных. Все виртуальные сервера включены в домен mszrt.loc. Основной и резервный контроллер этого домена развернуты на двух виртуальных серверах. На всех виртуальных серверах установлен корпоративный антивирус «Kaspersky Endpoint Security для бизнеса». На одном из виртуальных серверов установлен сервер управления антивирусом.

Требования к рабочим местам:

- Наличие персонального компьютера с установленной ОС Microsoft Windows XP SP3 и выше;

- Возможность стандартной печати на принтер из Microsoft Windows;

- Установленный клиент подключения к удаленному столу c протоколом RDP 7 и выше;

- Установленный современный веб-обозреватель;

-Подключение по каналам связи к ЦОДу регионального органа социальной защиты.

# **3.1.3. Режимы функционирования ППП «АСПН»**

ППП «АСПН» поддерживает работу в следующих режимах:

- Штатный режим;
- Аварийный режим;

- Режим администрирования.

Основным режимом функционирования является штатный режим. В штатном режиме функционирования программное обеспечение и технические средства обеспечивают возможность постоянного функционирования с перерывами на обслуживание, в частности, обновление ППП «АСПН». Все программно-аппаратные средства ППП «АСПН» дублируются и поддерживаются в активном состоянии для использования в качестве горячего резерва (hotstandby). Клиентское программное обеспечение, технические средства пользователей и администратора системы должны иметь возможность функционирования в течение 24 часов 7 дней в неделю.

Аварийный режим функционирования характеризуется отказом одного или нескольких компонентов программного и/или аппаратного обеспечения. В данном режиме функционируют ресурсы, которые в штатном режиме находятся в режиме горячего резерва.

Режим администрирования характеризуется проведением технических работ в ППП «АСПН», в частности, смены/перенастройки программного/аппаратного обеспечения. В этом режиме работа пользователей в ППП «АСПН» не возможна.

Серверное программное обеспечение и технические средства северов, выделенное для работы ППП «АСПН», должно обеспечивать возможность круглосуточного функционирования с перерывами на обслуживание.

Для обеспечения нормального режима функционирования ППП «АСПН» необходимо выполнять требования и выдерживать условия эксплуатации программного обеспечения и комплекса технических средств системы, указанные в соответствующих технических документах (техническая документация, инструкции по эксплуатации и т.д.).

#### **3.1.4. Требования по диагностированию.**

ППП «АСПН» удовлетворяет следующие требования по диагностированию:

- выдача пользователю сообщений, содержащих адекватное описание нарушений работоспособности;

- однозначное соответствие между нарушениями работоспособности и сообщениями системы, т.е. ППП «АСПН» должна выдавать одинаковые сообщения для одинаковых нарушений работоспособности.

#### **3.1.5. Сохранность информации при авариях**

Реализована процедура автоматического резервного копирования.

Предусмотрена возможность организации ручного резервного копирования данных.

Программное обеспечение ППП «АСПН» восстанавливает свое функционирование при корректном перезапуске аппаратных средств.

#### **3.1.6. Требования к надежности ППП «АСПН»**

ППП «АСПН» устойчив по отношению к программно-аппаратным ошибкам, отказам технических и программных средств, с возможностью восстановления ее работоспособности и целостности информационного содержимого при возникновении ошибок и отказов.

При возникновении сбоев в аппаратном обеспечении, включая аварийное отключение электропитания, технические специалисты системы должны иметь возможность восстановления работоспособности после устранения сбоев и корректного перезапуска аппаратного обеспечения (за исключением случаев повреждения рабочих носителей информации с исполняемым программным кодом).

ППП «АСПН» обеспечивает корректную обработку аварийных ситуаций, вызванных неверными действиями пользователей, неверным форматом или недопустимыми значениями входных данных. В указанных случаях ППП «АСПН» должна выдавать пользователю соответствующие аварийные сообщения, после чего возвращаться в рабочее

состояние, предшествовавшее неверной (недопустимой) команде или некорректному вводу данных.

Перечень возможных аварийных ситуаций с указанием требований к средствам восстановления работоспособности ППП «АСПН»:

#### **Сбой общего или специального программного обеспечения.**

После сбоя серверной ОС или СУБД в процессе выполнения пользовательских задач должно быть обеспечено восстановление данных в базе данных до состояния на момент последней архивации.

# **Выход из строя части технических средств.**

Выход из строя одного из рабочих мест (или составляющего его оборудования) или нарушение канала связи локальной сети между рабочим местом и сервером не должны приводить к прекращению функционирования системы, при этом должна обеспечиваться возможность выполнения функций, связанных с вышедшим из строя рабочим местом на другом рабочем месте.

Должно быть предусмотрено автоматическое восстановление программного обеспечения серверов в случае сбоя работы оборудования.

ППП «АСПН» должен обеспечивать сохранность и целостность ранее введенных в ППП «АСПН» данных при обновлениях.

Надёжность должна обеспечиваться в том числе и использованием платформы, основанной на кластерной схеме развёртывания, дублированием всех компонентов схемы.

# **3.1.7. Требования к эргономике и технической эстетике**

Программное обеспечение, входящее в состав ППП «АСПН» обеспечивает стандартный для Windows-систем пользовательский интерфейс, отвечающий следующим требованиям:

В части внешнего оформления:

- реализация в графическом оконном режиме;

- автоматическая настраиваемость графических элементов интерфейса, в том числе цветового оформления, в пределах возможностей соответствии со стилевым оформлением операционной системы;

- единый стиль оформления интерфейса пользователя для всех подсистем.

В части диалога с пользователем:

- диалог с пользователем должен быть оптимизирован для выполнения типовых и часто используемых операций;

- взаимодействие пользователя с системой должно осуществляться на русском языке;

- отображение на экране только тех возможностей, которые доступны конкретному пользователю;

- отображение на экране только необходимой для решения текущей прикладной задачи информации;

- для модулей с массовым вводом информации ориентация на использование клавиатуры с минимизацией количества нажатий для стандартных действий;

- использование визуальных подсказок и «мастеров» при выполнении сложных операций;

- наличие контекстной справки;

- отображение на экране хода длительных процессов обработки;

- возможность использования справочников при работе с полями ввода информации.

# **3.1.8. Требования к защите информации от несанкционированного доступа**

ППП «АСПН» должна удовлетворять следующим требованиям по управлению доступом к информационным ресурсам:

- поддержка дискреционного контроля доступа и уровней безопасности;

- аутентификация субъектов доступа при входе в ППП «АСПН» по логину (коду) и паролю временного действия длиной не менее пяти буквенно-цифровых символов.

- ППП «АСПН» должна удовлетворять следующим требованиям по регистрации и учету доступа к информационным ресурсам:

- мониторинг пользователей, подключенных к ППП «АСПН» в текущий момент;

- регистрация входа (выхода) субъектов доступа в ППП «АСПН» должна учитывать следующие параметры:

- дата и время входа (выхода) субъекта доступа в ППП «АСПН» (из ППП «АСПН»);

- результат попытки доступа в ППП «АСПН»- успешной или неуспешной (несанкционированной);

- имя пользователя сети;

- идентификатор субъекта, предъявленный при попытке доступа (успешной или неуспешной).

#### **3.1.9. Требования по стандартизации и унификации**

При формировании словарей и классификаторов для характеристик объектов в ППП «АСПН» используется структура и значения унифицированных классификаторов, утвержденных на федеральном и региональном уровне.

ППП «АСПН» должен основываться на общероссийских статистических классификаторах: ОКСМ (стран мира); ОКУД (управленческой документации); ОКВЭД (видов экономической деятельности); ОКОНХ (отраслей народного хозяйства); ОКОГУ (органов государственной власти и управления); ОКОПФ (организационно-правовой формы); ОКФС (формы собственности); ОКЕИ (единиц измерения); ОКОФ (основных фондов); ОКПДТР (профессий и должностей); ОКЗ (групп занятий).

При создании новых подсистем или модернизации существующих состав, структура и способы организации данных в ППП «АСПН» должны определяться на этапе технического проектирования баз данных функциональных подсистем.

# **3.1.10. Структура и возможности ППП «АСПН»**

В состав ППП «АСПН» входят следующие функциональные ПС:

- ПС «Администратор»;
- ПС «Обмен данными»;
- ПС «Открепление ПСС»;
- ПС «Законы»;
- ПС «Социальные услуги»;
- ПС «Нормативы и стандарты ЖКУ»;
- ПС «Финансирование льгот»;
- ПС «Печать ведомостей на социальные выплаты по ЖКУ».

# **3.1.11. ПС «Администратор»**

Функции ПС «Администратор»:

- Регистрация пользователей системы;
- Разграничение прав доступа пользователя к ПС и функциям ППП «АСПН»;
- Регистрация терминалов;
- Просмотр журнала событий доступа к системе;
- Мониторинг использования ресурсов СУБД;
- Выгрузка изменений БД для вышестоящего уровня;
- Загрузка изменений БД из нижестоящего уровня;
- Выгрузка изменений БД для нижестоящего уровня;
- Загрузка изменений БД из вышестоящего уровня;
- Дополнительные возможности администрирования;
- Ввод установочных данных ТОСЗ, Учреждений;
- Формирование дислокаций;
- Менеджер адресов;
- Ведение справочника поставщиков;
- Менеджер линейных справочников;
- Архивация/восстановление банка данных системы.

#### **Регистрация пользователей системы**

Выполняет ввод и изменение установочной информации пользователя системы: фамилия, имя, отчество, должность, рабочий телефон. Задается код и пароль доступа к системе. Для пароля задается период действия.

# **Разграничение прав доступа пользователя к программным средствам и функциям ППП «АСПН»**

Задание перечня программных средств и терминалов входа в систему доступных пользователю. Определяет право пользователя на доступ к формам ввода и функциям ППП «АСПН»: форма домохозяйства, форма заявления на субсидии, форма дела по пособию на ребенка, слияние двойников и т.п. Разграничивает доступ пользователя к основным справочникам системы по функциям: добавить, изменить, удалить, слить.

#### **Регистрация терминалов**

Формирование перечня терминалов (сетевых имен персональных компьютеров) имеющих программное обеспечение обеспечивающий доступ к банку данных ППП «АСПН». Доступны функции добавления, изменения и удаления терминала

#### **Просмотр журнала событий доступа к системе**

Поиск записей в журнале доступа к системе по любому сочетанию следующих критериев: ПС (программное средство), событие, пользователь, дата, терминал, устройство вывода. Вывод списка найденных записей.

#### **Мониторинг использования ресурсов СУБД**

Просмотр в режиме реального времени списка терминалов, работающих с базой данных ППП «АСПН». Вывод информации о размере дискового пространства, выделенного для баз данных и размере свободного дискового пространства, выделенного для баз данных. Вывод информации о динамике прироста базы данных.

#### **Выгрузка изменений БД для вышестоящего уровня**

Формирование файла выгрузки изменений содержимого банка данных относительно предыдущей выгрузки. Файл предназначен для загрузки в банк данных вышестоящего уровня. Файлу выгрузки присваивается порядковый номер.

# **Загрузка изменений БД из нижестоящего уровня**

Загрузка файлов изменений банков данных нижестоящего уровня может выполняться как в одиночном, так и в пакетном режиме. При загрузке проверяется возможность чтения файлов, соответствие версии файла текущей версии ППП «АСПН», проверка порядкового номера выгрузки из нижестоящего уровня номеру последнего загруженного файла изменений.

# **Выгрузка изменений БД для нижестоящего уровня**

Формирование файла выгрузки изменений справочников регионального подчинения для нижестоящих уровней. В файл выгружаются записи справочников регионального подчинения измененные относительно предыдущей выгрузки.

# **Загрузка изменений БД из вышестоящего уровня**

Загрузка файла изменений из базы данных вышестоящего уровня. Проверяется возможность чтения файла, соответствие версии файла текущей версии ППП «АСПН», проверка порядкового номера выгрузки из вышестоящего уровня номеру последнего загруженного файла изменений.

# **Дополнительные возможности администрирования**

Предоставление администратору банка данных перечня функций по оптимизации работы банка данных для различных подсистем ППП «АСПН». Выполнение и регистрация обновлений программных средств и структуры базы данных.

# **Ввод установочных данных территориального органа социальной защиты (ТОСЗ)**

Ввод и редактирование данных территориального органа социальной защиты: наименование территории, наименование территориального органа социальной защиты, организационная форма органа социальной защиты, ИНН, руководитель, бухгалтер, номер телефона и пр.

# **Формирование дислокаций**

Задание центров участков и привязка к ним домов. Поиск домов по различным критериям, пометка записей необходимых домов и групповое прикрепление/открепление к участку. Один участок может участвовать в разных вариантах разбиения адресов территории социальной защиты на участки – дислокациях. Дислокации используются для группирования произвольных списков граждан по участкам.

#### **Менеджер адресов**

Вставка, изменение, удаление и слияние записей адреса уровней: населенный пункт, улица, дом, квартира. Для записей домов, квартир доступна функция переноса дома, квартиры на другие улицы, дома соответственно. Возможность исполнения действий контролируется уровнем доступа пользователя к справочникам.

#### **Ведение справочника поставщиков**

Задание иерархии поставщиков жилищно-коммунальных услуг и их подразделений, предоставляющих услуги населению территориального органа социальной защиты. Доступны действия добавления, изменения, удаления записей иерархии. Для подразделений поставщиков услуг задается дата, с которой принимаются файлы с информацией об оказанных услугах и дата, с которой принимаются перерасчеты. Для поставщиков услуг устанавливается признак единого расчетного центра.

# **Менеджер линейных справочников**

Общая форма для редактирования линейных, иерархических справочников системы. Доступны функции добавления, изменения, удаления, слияния записей справочников и перехода по уровням иерархии справочника. Ввод полей контролируется расширенными правилами типа поля. Возможность исполнения действий со справочником контролируется уровнем доступа пользователя к системе.

# **Архивация/восстановление банка данных системы**

Выполнение архивации баз данных системы проводится в автоматическом режиме, но не исключена возможность выполнять ее в ручном режиме. Пользователь выбирает диск для архивации. Система проверяет эксклюзивность доступа к базе данных, после чего приступает к архивации баз данных системы. Восстановление баз данных выполняется из файлов архива выбранными пользователем, при этом текущие базы данных замещаются данными из архива. Восстановление баз данных выполняется только в эксклюзивном режиме.

# **3.1.12. ПС «Обмен данными»**

Функции ПС «Обмен данными»

- Загрузка данных от внешних организаций-поставщиков информации;
- Выгрузка данных для внешних организаций;
- Деление файла загрузки по дислокации адресов;
- Просмотр шифрованных файлов.

# **Загрузка данных от внешних организаций-поставщиков информации**

В системе задан перечень внешних организаций, участвующих в обмене с банком данных ТОСЗ. Система принимает информацию от внешних организаций в виде файлов установленного формата. При загрузке проверяется соответствие формату файла, поля файла на соответствие типу данных и обязательность заполнения. Процедура загрузки может включать в себя согласование внешних и внутренних справочников (адреса, категории и пр.). При загрузке персональных данных система устанавливает события различия информации банка данных и данных внешнего органа для последующей обработки пользователями, а также выполняет другие необходимые действия в банке данных связанных с интерпретацией полученных данных. Процесс загрузки формирует файл-протокол с указанием ошибок, предупреждений. В базе данных регистрируется протокол загрузки файла с количественными и качественными параметрами файла: ведомство, дата загрузки, имя файла, количество записей и т.п. Для некоторых организаций и форматов файлов возможна повторная загрузка.

# **Выгрузка данных для внешних организаций**

В системе задан перечень внешних организаций, участвующих в обмене с банком данных территориального органа социальной защиты. Некоторые организации принимают информацию из банка данных ТОСЗ. При выгрузке файлов данные проверяются на корректность и соответствие требованиям установленного формата. После выгрузки формируется файл-протокол с указанием возможных ошибок, предупреждений. В базе данных регистрируется протокол выгрузки файла с количественными и качественными параметрами файла: ведомство, дата загрузки, имя файла, количество записей и т.п. Для некоторых режимов выгрузки доступно повторное формирование файла по протоколу выгрузки.

# **Просмотр шифрованных файлов**

Файлы, передаваемые между внешними организациями и ТОСЗ, шифруются. Функция просмотра шифрованных файлов открывает выбранный файл в дешифрованном виде. Копирование в буфер обмена с экрана закрыто, доступна функция поиска вхождения строки в просматриваемый файл.

# **3.1.13. ПС «Открепление ПСС»**

Функции ПС «Открепление ПСС»

- Авторизованное открепление лицевого счета поставщика от домохозяйства;
- Выгрузка журнала откреплений поставщику услуг.

# **Выгрузка журнала откреплений поставщику услуг**

Для передачи перечня открепленных лицевых счетов от ПСС поставщику услуг доступна функция выгрузки журнала открепления ПСС в файл установленного формата.

# **Авторизованное открепление лицевого счета поставщика от домохозяйства**

Открепление ПСС от лицевого счета поставщика услуг производится в ПС «Открепление ПСС», В форму вводятся следующие данные: лицевой счет поставщика, ПСС (уникальный код домохозяйства), адрес домохозяйства. При соответствии данных действие открепления лицевого счета от ПСС подтверждается авторизацией пользователя. Открепление фиксируется системой в журнал.

# **3.1.14. ПС «Нормативы и стандарты ЖКУ»**

Функции ПС «Нормативы и стандарты ЖКУ»:

- Определение региональных стандартов стоимости ЖКУ;
- Определение тарифов на отопление;
- Определение тарифов на телефон;
- Ввод информации по социальным нормативам потребления услуг;
- Вывод сводной формы региональных стандартов стоимости ЖКУ.

# **Определение региональных стандартов стоимости ЖКУ**

Региональные стандарты стоимости определяются в разрезе муниципальное образование или поставщик услуг, уровень благоустройства, количество проживающих. Региональные стандарты имеют период действия в рамках финансового года. Режим ввода региональных стандартов доступен на уровне региональной системы. Перечень региональных стандартов стоимости ЖКУ выгружается на территориальный уровень. На территориальном уровне доступен только просмотр региональных стандартов.

# **Определение тарифов на отопление**

На региональном уровне определяются тарифы на отопление по муниципальным образованиям или поставщикам услуг. Тарифы на отопление задаются на финансовый год. Тарифы на отопление выгружаются на территориальный уровень вместе с региональными стандартами стоимости ЖКУ.

# **Определение тарифов на телефон**

Тарифы на телефон задаются на муниципальном уровне. Тарифы определяются на произвольный период.

# **Ввод информации по социальным нормативам потребления коммунальных услуг, социальной нормы площади жилья**

Информация по социальным нормативам потребления жилищно-коммунальных услуг определяется на региональном уровне. Информация по социальным нормативам потребления передается на территориальный уровень

### **Вывод сводной формы региональных стандартов стоимости ЖКУ**

Вывод отчетной формы региональных стандартов стоимости ЖКУ. Отчетная форма может быть сохранена в файлы формата распространенных редакторов и выведена на печать.

# **3.1.15. ПС «Законы»**

Функции ПС «Законы»

- Ведение справочника нормативных актов и законов;
- Ведение информации о предоставляемых льготах и услугах;
- Поиск законодательных актов и выдача справок населению.

#### **Ведение справочника законодательных документов**

Справочник законодательных документов содержит список нормативных актов, постановлений, законов и пр., на основании которых государством предоставляются льготы и услуги социальным категориям граждан. Система позволяет добавлять, изменять и удалять из списка законодательные акты. Перед удалением контролируется наличие ссылок на законодательный документ других данных системы.

#### **Ведение информации о предоставляемых льготах и услугах**

Информация о предоставляемых льготах для категорий разбита на записи. Запись о предоставляемой законом льготе содержит тексты описания категории и льготы в терминах законодательного документа, дата начала и дата конца предоставления льготы, источник финансирования льготы. Описанным категориям и льготам приводятся в соответствие категории и льготы из справочников категорий, справочников льгот и услуг системы.

#### **Поиск законодательных актов и выдача справок населению**

Поиск информации осуществляется по заданным параметрам. По выбранной информации могут быть сформированы различные справки, содержащие наименование законодательного документа, период действия льготы, список льгот и категорий в терминах законодательного документа.

#### **3.1.16. ПС «Социальные услуги»**

Функции ПС «Социальные услуги»

- Поиск списка граждан по различным критериям;
- Ведение анкетных данных граждан;
- Формирование семьи;
- Обработка событий отличия информации внешних ведомств от данных социальной защиты;
- Ведение карточек социальных услуг;
- Печать произвольных списков и ведомостей;
- Формирование домохозяйства;
- Формирование заявления на субсидию малообеспеченным;
- Ведение дела по пособию на ребенка;
- Ведение дела на пособие по уходу за ребенком до 1,5 лет;
- Ведение дела на получение компенсации за плату на посещение дошкольного образовательного учреждения;
- Генерация плана расчетов;
- Пакетное начисление субсидий, выплат и пособий;
- Расчет возмещения вреда от радиационного воздействия;
- Расчет компенсации платы за жилищно-коммунальные услуги семьям погибших военнослужащих;
- Слияние двойников;
- Ведение заявлений, поступающих от населения;
- Менеджер отчетов.

### **Поиск списка граждан по различным критериям**

Поиск списка граждан осуществляется через форму - шаблон поиска. В форме представлены для определения критериев поиска закладки: анкетные данные, социальный паспорт, социальные услуги, пенсии, награды, события загрузки данных, заявление на субсидии малообеспеченным, пособие на ребенка, пособие по уходу за ребенком, компенсация платы за ДОУ, транспортная карта, пакетный расчет, двойники. Закладки содержат поля, относящиеся к различным данным системы, возможно любое произвольное сочетание условий поиска. Результатом поиска является список граждан, удовлетворяющих заданным условиям поиска.

#### **Ведение анкетных данных граждан**

Ввод анкетных данных граждан осуществляется через форму ввода. Форма ввода содержит информацию об установочных данных гражданина, адресе прописки, занятости его категориях, доходах, наградах и другой персональной социально обусловленной информации. При сохранении измененных данных форма контролирует обязательность заполнения полей и соответствие информации поля ее правилам заполнения. Система не допускает ввода граждан – двойников.

# **Формирование семьи**

Система предлагает исходный состав семьи из граждан, имеющих один адрес. В семье задается глава с родственным отношением «заявитель». Остальным членам семьи устанавливается родственное отношение относительно заявителя. Доступны действия добавления, исключения члена семьи, роспуск семьи.

# **Обработка событий отличия информации внешних ведомств от данных социальной защиты**

При загрузке данных от внешних организаций система регистрирует события отличия персональной информации банка ТОСЗ и загружаемой информации. Поиск необработанных событий осуществляется с использованием закладки события шаблона поиска. Активная запись гражданина в списке результата поиска имеет контекстно подсвеченные кнопки, сигнализирующие о наличии информации от внешней организации и наличии необработанных событий. События обрабатываются в формах данных внешней организации. Необработанные события могут приостанавливать начисление субсидий, льгот и пособий, если информация внешней организации влияет на процесс назначения и вычисления социальных выплат. Событие может быть принято или отклонено специалистом. При принятии события информация внешнего ведомства располагается в данных ТОСЗ. Если в результате принятия данных от внешнего ведомства были изменены установочные данные (анкетные данные, удостоверение личности, адрес), прежние данные помещаются в архив изменений.

#### **Ведение карточек социальных услуг**

Система фиксирует оказание или потребность в помощи, компенсации или льготы гражданину вводом карточки социальных услуг. На одного гражданина может быть введено множество карточек социальных услуг. Доступны действия добавления, изменения и удаления карточек. В карточке социальной услуги фиксируется тип социальной услуги, услуга, категория-основание оказания услуги, предприятие исполнитель, стоимость услуги, скидка, стоимость со скидкой, выплатная информация, выходная форма. Система может поддерживать очереди карточек социальных услуг одного вида, ранжируя их по дате заявления. Исполненные карточки, имеющие дату исполнения, исключаются из очереди. Система позволяет исполнять групповые операции назначения и изменения карточек социальных услуг. Группа карточек социальных услуг может быть выведена в ведомость с использованием функции печать списков. Выбирая группы карточек, имеющих в выплатной информации одно отделение банка с помощью системы можно выгрузить файл установленного формата для зачисления средств на лицевые счета граждан. Выгруженные карточки не могут быть удалены или изменены.

Для выбранного гражданина система предоставляет возможность вывода стандартных отчетов о перечне и сумме оказанной помощи, которая зафиксирована карточками социальных услуг.

#### **Печать произвольных списков и ведомостей**

Из формы результата поиска система предоставляет возможность формирования произвольных списков и ведомостей. Специалист сам задает поля, которые образуют колонки ведомости: фамилия, имя, отчество, адрес, категория, сумма помощи и пр. Также специалист задает заголовок, подпись ведомости, параметры страницы. Система позволяет сохранять и загружать определенные конфигурации ведомостей по составу полей, заголовка и подписи. Ведомость может быть выведена в текстовый файл с выбором кодировки символов и на принтер. Система позволяет выгрузить список граждан в dbf-файл содержащий поля ведомости.

#### **Формирование домохозяйства**

В Системе домохозяйство формируется при первой загрузке информации о лицевых счетах от поставщиков. При формировании домохозяйства ему присваивается уникальный

номер – персонифицированный социальный счет (ПСС). Система предоставляет возможность интерактивного формирования домохозяйства через форму ввода и просмотра. В состав домохозяйства могут быть включены граждане, имеющие адрес в анкете, совпадающий с адресом домохозяйства. Также гражданин может быть исключен из домохозяйства. Для каждого гражданина, входящего в домохозяйство, задается множество периодов регистрации и временного выбытия, определяется множество категорий с периодом действия. Из множества категорий гражданина определяется основная категория с периодом действия. Нельзя определить две основные категории с пересекающимися периодами действия. Для гражданина определяется способ и место выплаты субсидий, при необходимости определяется опекун-получатель субсидий. Гражданин может иметь право на дополнительную жилую площадь к социальному нормативу, что может быть зафиксировано в домохозяйстве. Характеристики благоустройства домохозяйства формируются на основе загружаемых данных от поставщиков услуг. Система предоставляет возможность редактирования характеристик домохозяйства. Если при загрузке поступил только один лицевой счет поставщика по адресу домохозяйства, то он прикрепляется к домохозяйству автоматически. Также система позволяет специалисту прикрепить лицевой счет к домохозяйству. При откреплении лицевого счета от домохозяйства в план расчетов домохозяйства устанавливаются месяцы периода действия открепляемого лицевого счета на домохозяйстве. Для прикрепленных лицевых счетов можно определить период действия на домохозяйстве. Система не допускает, чтобы два лицевых счета одного подразделения поставщика услуг действовали на домохозяйстве в один месяц. Форма прикрепления лицевого счета к домохозяйству отображает краткие данные домохозяйства и лицевого счета (адрес, квартиросъемщик, площадь общая и отапливаемая, количество жильцов домохозяйства/лицевого счета, тип жилья по владению) для объективного принятия решения о прикреплении/откреплении лицевого счета. В форме прикрепления также задается, при необходимости, лицевой счет по подразделению «Твердое топливо» для последующего ввода информации по закупкам твердого топлива для отопления домохозяйства. По назначенным лицевым счетам доступен просмотр сведений управляющих компаний по начислениям жилищно-коммунальных услуг по месяцам. Для проверки введенной информации и возможности начисления льгот по домохозяйству система предоставляет возможность выполнения пробного расчета, при котором используются в качестве исходных данных информация домохозяйства и сведений по лицевым счетам управляющих компаний. Для домохозяйства формируются справка о составе домохозяйства и о перечислении начисленных средств.

# **Формирование заявления на субсидии на оплату жилого помещения и коммунальных услуг**

Средствами системы специалист определяет для домохозяйства заявления на субсидии малообеспеченным. Задается информация по заявлению: заявитель, дата заявления, период доходов, период предоставления субсидии, выплатная информация, тип собственности жилья. Состав заявления формируется из членов домохозяйства. Для каждого члена домохозяйства определяется доход и начисленная льгота по месяцам периода доходов заявления. На основании введенных данных и данных лицевых счетов система рассчитывает и выводит справку-расчет субсидий малоимущим, по которой специалист принимает решение о назначении субсидий малоимущим по заявлению. Специалист распечатывает справку-расчет и протокол назначения субсидий малоимущим. По результату справки-расчета специалист устанавливает решение по

заявлению: предоставить или отказать. Заявление может быть в будущем приостановлено системой, в случае двухмесячного непоступления оплат за жилищно-коммунальные услуги со стороны заявителя. При установке статуса заявления «отклонить» в план расчетов домохозяйства устанавливаются месяцы периода предоставления субсидии и при очередном пакетном начислении суммы начисленных субсидий снимаются.

#### **Ведение дела по пособию на ребенка**

Дело по пособию открывается из списка найденных граждан. При вводе данных нового заявления система присваивает уникальный номер делу и в состав дела включаются члены домохозяйства и семьи заявителя. В дальнейшем система предлагает специалисту функции исключения из дела члена семьи и добавления любого гражданина, найденного в банке данных. В форме ввода дела устанавливается дата заявления, период доходов, период предоставления пособия на ребенка. Ввод доходов члена дела и установка категории ребенку осуществляется через анкетные данные. Задается выплатная информация: способ, место выплаты, лицевой счет в банке и при необходимости указывается опекун-получатель. Система записывает изменения данных дела в архив. Специалист может ознакомиться с архивом изменений по делу через форму просмотра. Есть возможность выполнения пробного расчета для проверки введенных данных. После выполнения пробного расчета выводится отдельная закладка с предупреждениями и ошибками, обнаруженными при вычислении. Система отслеживает изменение данных влияющих на расчет и, при необходимости, вставляет в план расчетов месяцы, для которых изменились условия начисления. Специалист может самостоятельно добавить в план расчетов любой месяц. Если план расчетов дела в текущем расчетном месяце имеет записи, то данные дела по пособию участвуют в ежемесячном пакетном начислении. Результат пакетного расчета доступен для просмотра через форму начислений. В ней предоставлена помесячная информация о начислении пособия по делу: исходные данные, члены дела и их суммы начисления и перерасчета с указанием категории, закона и бюджета.

#### **Ведение дела на пособие по уходу за ребенком до 1,5 лет**

Дело на пособие открывается из списка найденных граждан. При вводе данных нового заявления система присваивает уникальный номер делу и в состав дела включаются члены домохозяйства и семьи заявителя. В дальнейшем система предлагает специалисту функции исключения из дела члена семьи и добавления любого гражданина, найденного в банке данных. В форме ввода дела устанавливается заявитель, дата заявления, его статус, период доходов для расчета среднего заработка, период предоставления пособия, категории социальных гарантий, необходимые для начисления пособия (при их наличии у членов заявления). Задается выплатная информация: способ, место выплаты, лицевой счет в банке, указывается родственное отношение получателя пособия к детям, и, при необходимости, указываются опекун-получатель, размер пособия и средний заработок. Система записывает изменения данных дела в архив. Специалист может ознакомиться с архивом изменений по делу через форму просмотра. Есть возможность выполнения пробного расчета для проверки введенных данных в отдельном окне. После выполнения пробного расчета выводятся предупреждения и ошибки, обнаруженные при вычислении. Система отслеживает изменение данных влияющих на расчет и, при необходимости, вставляет в план расчетов месяцы, для которых изменились условия начисления. Специалист может самостоятельно добавить в план расчетов любой месяц. Если план расчетов дела в текущем расчетном месяце имеет записи, то данные дела на пособие по уходу за ребенком участвуют в ежемесячном пакетном начислении. Результат пакетного расчета доступен для просмотра через форму начислений. В ней предоставлена помесячная информация о начислении пособия по делу: исходные данные, члены дела и их суммы начисления и перерасчета с указанием категории, закона и бюджета.

# **Ведение дела на получение компенсации за плату на посещение дошкольного образовательного учреждения**

Дело на компенсацию открывается из списка найденных граждан. При вводе данных нового заявления система присваивает уникальный номер делу; в список детей, участвующих в расчете компенсаций, включаются дети до 23 лет, являющиеся членами семьи заявителя или входящие в состав домохозяйства. В дальнейшем система предлагает специалисту функции исключения детей из списка и добавления в список любого гражданина до 23 лет, найденного в банке данных. В форме ввода дела устанавливается дата заявления, период действия заявления. По умолчанию начало периода равняется дате, равной дате заявления. Задается выплатная информация: способ, место выплаты, лицевой счет в банке, получатель. Для детей задается период пребывания ребенка в семье; по умолчанию дата начала периода равна дате начала действия заявления. Для детей, посещающих ДОУ, регистрируются ДОУ, номер лицевого счета ребенка в ДОУ, период посещения ребенком ДОУ. Система записывает изменения данных дела в архив. Специалист может ознакомиться с архивом изменений по делу через форму просмотра.

Есть возможность выполнения пробного расчета для проверки введенных данных. После выполнения пробного расчета выводится список предупреждений и ошибок, обнаруженных при вычислении, а также список оплат, учтенных при расчете компенсации. Система отслеживает изменение данных, влияющих на расчет, и при необходимости вставляет в план расчетов месяцы, для которых изменились условия начисления. Специалист может самостоятельно добавить в план расчетов любой месяц. Если план расчетов дела в текущем расчетном месяце имеет записи, то данные дела на компенсацию участвуют в ежемесячном пакетном начислении. Результат пакетного расчета доступен для просмотра через форму начислений. В ней предоставлена помесячная информация о начислении компенсации по делу: исходные данные, члены дела и их суммы начисления и перерасчета с указанием категории, закона и бюджета.

#### **Генерация плана расчетов**

Система автоматически генерирует план расчетов для дел при обнаружении изменения информации, влияющей на начисление в результате: загрузки данных поставщиков услуг, загрузки данных о миграции проживающих, обработки событий отличия информации внешних ведомств от информации банка данных ТОСЗ, правки данных дела/заявления, анкетных данных специалистом и т.п. Также специалист имеет возможность самостоятельно добавить месяцы в план расчета дела. Система не позволяет удалить из плана месяцы расчета, которые были установлены автоматически.

#### **Пакетное начисление субсидий, выплат и пособий**

Система предоставляет возможность выбрать все дела, предназначенные для пакетного начисления, в форму пакетного расчета. Форма пакетного расчета отображает текущий расчетный месяц и список дел с указанием номера дела, типа дела,

квартиросъемщика или заявителя, даты расчета. Переда началом пакетного расчета система проверяет наличие протоколов загрузки данных поставщиков услуг за предыдущий месяц и при отсутствии выдает предупреждение. При выполнении начисления система выполняет расчеты согласно плану расчета текущего дела. В ходе расчета отображаются краткие данные расчета: рассчитываемый месяц, вид начисления, начисленная сумма, ошибки и предупреждения. Ошибки и предупреждения пакетного начисления формируются в отдельные файлы, и фиксируются в банке данных на записях плана расчетов дела. Система позволяет найти дела, используя справочник ошибок для их обработки. Для быстрого обнаружения дел с ошибками данных есть возможность выполнения пробного пакетного расчета без выполнения этапа расчета и сохранения начисления. Из формы пакетного начисления специалист может открыть формы: дела, плана расчетов, начисления, сведений управляющих компаний.

#### **Расчет возмещения вреда от радиационного воздействия**

В системе реализовано автоматизированное создание карточек социальных услуг на возмещения вреда от радиационного воздействия. Форма расчета открывается из списка найденных граждан. В форме вводится месяц расчета, отображается список граждан, имеющих основания на получение возмещения (категорию гражданина, подвергшегося радиационному воздействию), выводится информация о результате расчета и ошибках. В ходе расчета, вводится дополнительная информация о потере трудоспособности, старом размере возмещения вреда или суммах возмещения вреда умерших граждан, подвергшихся радиационному воздействию. Поскольку гражданин может иметь несколько категорий гражданина, подвергшегося радиационному воздействию, при расчете выбирается та из них, которая дает наибольшую сумму компенсации.

# **Расчет компенсации платы за жилищно-коммунальные услуги семьям погибших военнослужащих**

Система предоставляет возможность ввести размер платы за жилищнокоммунальные услуги и услуги связи в разрезе услуг в соответствии с платежным документом, рассчитать по ним компенсацию платы и автоматизировано создать карточку социальной услуги на выплату этой компенсации. Размер платы вводится отдельно для каждого месяца по услугам. При наличии загруженных данных об оплате от поставщиков услуг их можно автоматически перенести в форму ввода сумм оплаты. Система позволяет рассчитать компенсацию за несколько месяцев и сформировать по ним одну карточку социальных услуг.

Из системы есть выгрузка реестра начисленных компенсаций согласно установленного формата.

#### **Слияние двойников**

Слияние двойников происходит в два этапа: поиск и слияние. Поиск двойников производится по выбранным специалистом (не менее трех) параметрам совпадения: фамилия, имя, отчество, дата рождения, адрес, паспортные данные. Далее специалист в списке результата поиска отмечает основную и подчиненную запись и выполняет слияние. Процедура слияния проверяет пересечение информации двойников и в случае наличия сообщает пользователю причину невыполнения слияния. Специалист устраняет причину, внося необходимые изменения в данные двойников, и повторяет действие слияния. В результате данные подчиненного гражданина переносятся на основную запись гражданина, установочные данные подчиненного гражданина удаляются из банка данных. Информация о дате, времени, участниках операции слияния записывается в журнал слияния двойников.

# **Ведение заявлений, поступающих от населения**

Заявления, поступающие в ТОСЗ от населения и других органов, вводит специалист, зарегистрированный в системе как секретарь. Специалист регистрирует в системе входящий номер заявления и направляет на выполнение специалисту. Специалист обрабатывает заявления, занося краткий ответ, дату исполнения. При необходимости заполняется и распечатывается форма акта обследования жилищно-материальных условий и фиксируется оказание помощи вводом карточки социальной услуги.

# **Менеджер отчетов**

Менеджер отчетов содержит дерево отчетов по группам. Предназначен для вызова и задания исходных параметров отчета.

# **3.1.17. ПС «Финансирование льгот»**

# **Функции ПС «Финансирование льгот»**

- Сбор реестра начислений субсидий, выплат и пособий;
- Выгрузка реестра начислений на вышестоящий уровень;
- Загрузка реестра начислений;
- Финансирование по данным реестра начислений;
- Выгрузка реестра финансирования;
- Загрузка реестра финансирования;
- Просмотр сальдовой информации получателя субсидий, выплат или пособий;
- Просмотр федерального регистра;
- Менеджер отчетов.

#### **Сбор реестра начислений субсидий, выплат и пособий**

После завершения пакетного расчета сумм льгот и субсидий, запускается формирование реестра начислений. Во время сбора реестра производятся контрольные проверки рассчитанных сумм льгот и субсидий. Суммы группируются по статьям финансирования (бюджетная классификация: ветераны, реабилитированные, инвалиды, пособия на ребенка и т.д.).

#### **Выгрузка реестра начислений на вышестоящий уровень**

После успешного сбора реестр начислений выгружается в кодированный файл для передачи на региональный уровень. В файл выводятся все льготники, начисленные суммы льгот и субсидий, выплатная информация и другие данные, необходимые для аналитических проверок. Файл упаковывается и специальным образом кодируется для пресечения несанкционированного копирования данных во время передачи. В файл также записываются контрольные суммы, которые необходимы для проверки логической целостности при загрузке на региональном уровне.

# **Загрузка реестра начислений**

На региональном уровне реестры начислений из территориальных органов загружаются в пакетном (автоматическом) режиме. При этом производится распаковка и проверка целостности каждого переданного файла.

### **Финансирование по данным реестра начислений**

По каждому району проводятся дополнительные проверки, необходимые для приостановки выплат (двойники, переплаты, большие начисления и ряд других проверок). По утвержденному регламенту перераспределяются суммы между разными статьями финансирования. Загружаются оплаты, которые население вернуло ранее лишнее выплаченные суммы льгот и субсидий (переплаты). В итоге определяется сумма по каждому льготнику по каждой статье финансирования, которая полагается к выплате в этом месяце. Предусмотрена возможность финансирования частями (траншами). Формируются отчеты в разрезе районов, источников (бюджетов) финансирования и финансовых институтов (банки, почта).

# **Выгрузка реестра финансирования**

В пакетном режиме выгружаются файлы по районам с реестрами финансирования. Файлы упаковываются и специальным образом кодируются. В файлы добавляются контрольные суммы для проверки логической целостности на этапе загрузки в территориальном органе.

# **Загрузка реестра финансирования**

На территориальном уровне реестр финансирования загружается. При этом производится распаковка и проверка целостности переданного файла.

# **Просмотр сальдовой информации получателя субсидий, выплат или пособий**

По каждому льготнику ведется ежемесячное сальдо перечисления сумм в разрезе статей финансирования. В сальдо показывается входящий остаток из предыдущего месяца (за минусом – переплата, за плюсом – приостановленная в прошлом месяце сумма), начисленная сумма льготы в текущем месяце (отдельно показывается сумма перерасчета), сумма изменений (перекидки между статьями, возвраты, невыплаты и другие изменения), сумма к выплате в текущем месяце и исходящий остаток. Отдельно показывается выплатная информация (куда были перечислены деньги), а также основания для начисления сумм (категории льгот, закон, бюджет).

# *Просмотр федерального регистра*

Федеральный регистр необходим для обоснованности начисления федеральных льгот и приостановки перечисления льгот (при обнаружении рассогласований). Федеральный регистр используется при проведении мероприятий по финансирования на региональном уровне. На территориальном уровне регистр необходим для сверки данных. В федеральном регистре показываются паспортные данные, СНИЛС и периоды действия федеральных категорий льгот.

# **Менеджер отчетов**

Менеджер отчетов предназначен для подключения и выполнения отчетных форм. Так же в нем реализовано выгрузка льготников в ПФ и ФОМС. Отчеты разделяются на региональный и территориальный уровни.

### **3.1.18. ПС «Печать ведомостей»**

Функции ПС «Печать ведомостей»

- Формирование ведомостей на выплату субсидий, выплат, пособий;
- Печать ведомостей на выплату субсидий, выплат, пособий;
- Выгрузка файла зачисления средств по ведомости в банк;
- Просмотр состава ведомости;
- Формирование описей ведомостей.

#### **Формирование ведомостей на выплату субсидий, выплат, пособий**

Ведомости формируются по реестру финансирования текущего финансового месяца. Ведомости группируются по статьям финансирования и месту выплаты: отделению банка, почтовому отделению или доставочному участку. Каждой ведомости присваивается уникальный номер.

### **Печать ведомостей на выплату субсидий, выплат, пособий**

Сформированные ведомости распечатываются или сохраняются в файл. Возможно задание пользовательского заголовка и подписи ведомости, управление составом данных выходящих в ведомость. Доступен пакетный вывод ведомостей на печать, в файл.

#### **Выгрузка файла зачисления средств по ведомости в банк**

Ведомости, направляемые в банк, могут быть выгружены в шифрованный файл установленного формата для автоматизированного зачисления средств на лицевые счета получателей.

#### **Просмотр состава ведомости**

Через систему возможна выборка любой ведомости и просмотр состава ведомости. Для записи ведомости можно установить/снять признак невыплаты средств, изменить лицевой счет зачисления и указать опекуна. Невыплаченные средства принимаются финансовой системой к повторному финансированию.

#### **Формирование описей ведомостей**

Для типов ведомостей формируются стандартные формы описи ведомостей по местам выплаты с указанием количества получателей, перечисленных сумм, количества невыплат, НДС, почтовых сборов

# **3.1.19. Описание применения ППП «АСПН» при реализации бизнес-процесса назначения, начисления и выплаты субсидий на оплату субсидий-льгот ЖКУ.**

**Загрузка данных паспортистки УК и начислений ЖКУ** выполняется ежемесячно с помощью функции ПС «Обмен данными» - загрузка данных от внешних организацийпоставщиков информации.

В системе задан перечень внешних организаций, участвующих в обмене с банком данных ТОСЗ. Система принимает информацию от внешних организаций в виде файлов

установленного формата. При загрузке проверяется соответствие формату файла, поля файла на соответствие типу данных и обязательность заполнения. Процедура загрузки может включать в себя согласование внешних и внутренних справочников (адреса, категории и пр.). При загрузке персональных данных система устанавливает события различия информации банка данных и данных внешнего органа для последующей обработки пользователями, а также выполняет другие необходимые действия в банке данных связанных с интерпретацией полученных данных. Процесс загрузки формирует файл-протокол с указанием ошибок, предупреждений. В базе данных регистрируется протокол загрузки файла с количественными и качественными параметрами файла: ведомство, дата загрузки, имя файла, количество записей и т.п. Для некоторых организаций и форматов файлов возможна повторная загрузка.

В результате загрузки данных паспортистки о проживающих и сведений лицевых счетов и начислений по ним – система проверяет возможность генерации домохозяйства, если не обнаружены неоднозначные ситуации. Каждое домохозяйство получает уникальный номер – ПСС, который связывается с номером лицевого счета управляющей компании.

**Загрузка данных пенсионного фонда, ЗАГС, труда и занятости** выполняется ежемесячно с помощью функции ПС «Обмен данными» - загрузка данных от внешних организаций-поставщиков информации:

- Ввод и актуализация анкетных данных
- Выполняется с помощью функции ПС «Социальные услуги»

**Формирование и актуализация данных домохозяйства** выполняется с помощью функции ПС - социальные услуги.

**Пакетное начисление субсидий, выплат и пособий** выполняется с помощью функции ПС «Социальные услуги» - «пакетный расчет» по плану (перечню рассчитываемых месяцев) расчета каждого дела. План расчетов задается с помощью функции «генерация плана расчетов».

Система автоматически генерирует план расчетов для дел при обнаружении изменения информации, влияющей на начисление в результате: загрузки данных поставщиков услуг, загрузки данных о миграции проживающих, обработки событий отличия информации внешних ведомств от информации банка данных ТОСЗ, правки данных дела/заявления, анкетных данных специалистом и т.п. Также специалист имеет возможность самостоятельно добавить месяцы в план расчета дела. Система не позволяет удалить из плана месяцы расчета, которые были установлены автоматически.

Система предоставляет возможность выбрать все дела, предназначенные для пакетного начисления, в форму пакетного расчета. Форма пакетного расчета отображает текущий расчетный месяц и список дел с указанием номера дела, типа дела, квартиросъемщика или заявителя, даты расчета. Перед началом пакетного расчета система проверяет наличие протоколов загрузки данных поставщиков услуг за предыдущий месяц и при отсутствии выдает предупреждение. При выполнении начисления система выполняет расчеты согласно плану расчета текущего дела. В ходе расчета отображаются краткие данные расчета: рассчитываемый месяц, вид начисления, начисленная сумма, ошибки и предупреждения. Ошибки и предупреждения расчета выводятся в отдельные лог-файлы, для последующего разбора специалистами ТОСЗ. В системе предусмотрена возможность быстрого поиска по коду ошибок и предупреждений дел, в которых они были обнаружены.

Обработка ошибок пакетного начисления выполняется с помощью функций ПС «Социальные услуги» - поиск списка граждан по различным критериям, ведение анкетных данных граждан, формирование домохозяйства, пакетное начисление субсидий, выплат и пособий, обработка событий отличия информации внешних ведомств от данных социальной защиты.

Ошибки и предупреждения пакетного начисления формируются в отдельные файлы, и фиксируются в банке данных на записях плана расчетов дела. Система позволяет найти дела, используя справочник ошибок для их обработки. По каждой ошибке есть ссылка в методической документации с порядком устранения. Для быстрого обнаружения дел с ошибками данных есть возможность выполнения пробного пакетного расчета без выполнения этапа расчета и сохранения начисления. Из формы пакетного начисления специалист может открыть формы: дела, плана расчетов, начисления, сведений управляющих компаний.

После завершения пакетного расчета сумм льгот и субсидий, запускается формирование реестра начислений. Во время сбора реестра производятся контрольные проверки рассчитанных сумм льгот и субсидий. Суммы группируются на гражданах по статьям финансирования (бюджетная классификация: ветераны, реабилитированные, инвалиды, пособия на ребенка и т.д.). После успешного сбора реестра расчетный месяц системы переводится на следующий - закрывается. Закрытый расчетный месяц становится операционным финансовым месяцем

После успешного сбора реестр начислений выгружается в кодированный файл для передачи на региональный уровень. В файл выводятся все льготники, начисленные суммы льгот и субсидий, выплатная информация и другие данные, необходимые для аналитических проверок. Файл упаковывается и специальным образом кодируется для пресечения несанкционированного копирования данных во время передачи. В файл также записываются контрольные суммы, которые необходимы для проверки логической целостности при загрузке на региональном уровне.

**Загрузка реестра начислений в республиканскую финансовую систему**  выполняется на уровне министерства с помощью функции ПС «Финансирование льгот» загрузка реестра начислений*.*

На региональном уровне реестры начислений из территориальных органов загружаются в пакетном (автоматическом) режиме. При этом производится распаковка и проверка целостности каждого переданного файла.

**Проведение процесса финансирования в**ыполняется на уровне министерства с помощью функции ПС «Финансирование льгот» - финансирование по данным реестра начислений.

По каждому району проводятся дополнительные проверки, необходимые для приостановки выплат (двойники, переплаты, большие начисления и ряд других проверок). По утвержденному регламенту перераспределяются суммы между разными статьями финансирования. Загружаются оплаты, которые население вернуло ранее лишнее выплаченные суммы льгот и субсидий (переплаты). В итоге определяется сумма по каждому льготнику по каждой статье финансирования, которая полагается к выплате в этом месяце. Предусмотрено также, когда финансирование в течение месяца производится частями (траншами). По сформированным сальдовым строкам формируются реестры перечисления в коммерческие банки и на почту.

Формируются заявочные отчеты в разрезе районов, источников (бюджетов) финансирования и финансовых институтов (банки, почта).

**Передача реестра финансирования в районы** выполняется последовательно на уровне министерства с помощью функций ПС «Финансирование льгот» - выгрузка реестра финансирования и загрузка реестра финансирования на уровне территориального органа социальной защиты**.**

В пакетном режиме выгружаются файлы по районам с реестрами финансирования. Файлы упаковываются и специальным образом кодируются. В файлы добавляются контрольные суммы для проверки логической целостности на этапе загрузки в территориальном органе.

На территориальном уровне реестр финансирования загружается. При этом производится распаковка и проверка целостности переданного файла

**Выгрузка реестров перечисления в банк и на почту** выполняется на уровне министерства с помощью функции ПС «Финансирование льгот» - выгрузка файла зачисления средств по реестрам в банк, на почту и операторам доставки выплаты.

Реестры, направляемые в выплатные органы, могут быть выгружены в шифрованный файл установленного формата для автоматизированного зачисления средств на лицевые счета получателей или доставки по адресу.

**Загрузка реестров невыплат от банка и почты** выполняется с помощью функции – «загрузка реестров невыплат» как на уровне района (ПС «Обмен данными»), так и на уровне министерства (ПС «Финансирование льгот»).

В ответ на реестры перечислений по результату доставки или зачисления на лицевые счета банк, почта или операторы доставки выплаты возвращают реестры невыплат сумм гражданам. Невыплаченные суммы учитываются при формировании сальдо гражданина по статье при проведении следующего процесса финансирования начислений.

# **3.1.20. Потоки данных ППП «АСПН»**

Процессы предоставления адресных субсидий и помощи населению с применением ППП «АСПН» поддерживаются необходимой информацией о гражданах, поступающей от смежных ведомств и организаций. Установлен регламент и порядок обмена информацией со смежными ведомствами. В рамках регламента утвержден формат предоставления данных (см. Приложения).

Наряду с внешними потоками данных, есть внутренние потоки данных между территориальным уровнем системы и уровнем министерства. На этом уровне происходит обмен порожденной и принятой информацией, нормативно-правовой информацией

Перечень данных передаваемых между ППП «АСПН» и внешними ведомствами и организациями приведен в таблице

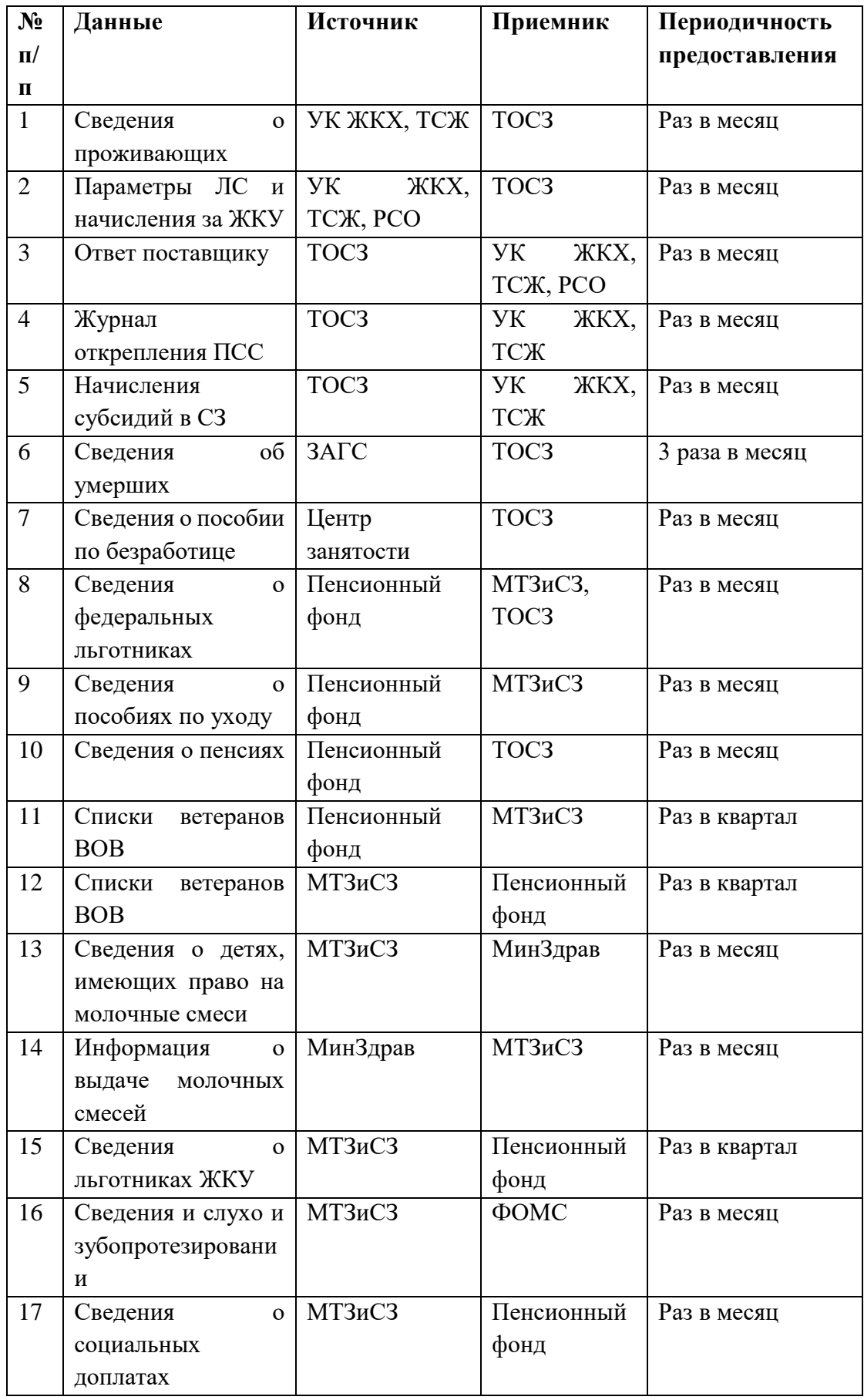

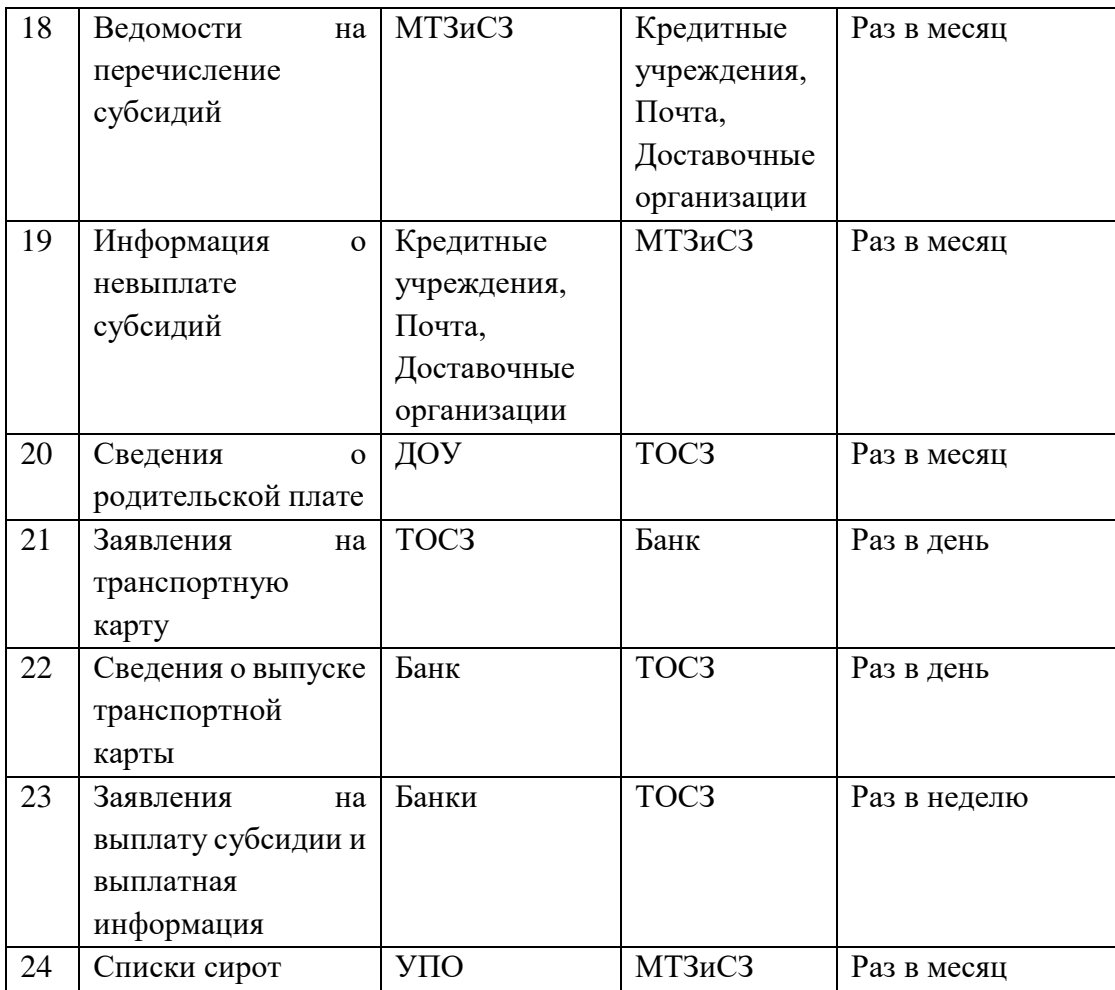

# **3.1.23. Функционал web-части ППП «АСПН»**

В web-интерфейсе реализовано:

# **3.1.23.1. ПС «Администратор»**

- Регистрация пользователей системы;

- Разграничение прав доступа пользователя к программным средствам и функциям ППП «АСПН»;

- Просмотр журнала событий доступа к системе;
- Мониторинг использования ресурсов СУБД;
- Менеджер адресов;
- Менеджер линейных справочников.

# **3.1.23.2. ПС «Социальные услуги»:**

- Поиск списка граждан по различным критериям;
- Ведение анкетных данных граждан;

- Обработка событий отличия информации внешних ведомств от данных социальной защиты;

- Формирование домохозяйства;

- Формирование заявления на субсидии на оплату жилого помещения и коммунальных услуг;

- Ведение дела по пособию на ребенка;

- Ведение дела на пособие по уходу за ребенком до 1,5 лет;

В форме ввода дела установлен средний заработок, размер пособия, номер и дата приказа об увольнении, основание увольнения, номер и дата решения. Также должна быть реализована возможность проставления отметки для продолжения предоставления пособия в случае наличия сведений об убытии заявителя или ребенка.

- Дело на получение компенсации за плату на посещение дошкольного образовательного учреждения переведено в web интерфейс и преобразовано в форму досье с возможностью формирования заявления на каждого ребенка. Помимо реализованного функционала в форме досье реализована возможность установки номера и даты решения, для детей, посещающих ДОУ реализована возможность установи номера договора в заявлении, доступны к просмотру оплаты, поступившие по каждому ребенку;

- Генерация плана расчетов;

- Пробный расчет;

- Расчет возмещения вреда от радиационного воздействия;

- Расчет компенсации платы за жилищно-коммунальные услуги семьям погибших военнослужащих;

- Слияние двойников;

- Ведение заявлений, поступающих от населения.

Также в Системе предусмотрено формирование следующих заявлений и дел:

- Заявление на выдачу транспортной карты для определений категорий граждан;

- Реализация пособия беременной жене военнослужащего;

- Ежемесячное пособие ребенку военнослужащего;

- Пособие в связи с рождением одновременно трех и более детей;

- Пособие детям, воспитывающим трех и более одновременно рожденных детей в возрасте до 1.5 лет;

- Ежемесячное пособие беременным, уволенным в связи с ликвидацией предприятия;

- Единовременное пособие женщинам, вставшим на учет в ранние сроки беременности;

- Единовременное пособие по случаю рождения ребенка;

- Ежегодная денежная выплата почетным донорам;

- Пособие детям-сиротам, детям, оставшимся без попечения родителей и детяминвалидам;

- Ежемесячная денежная выплата детям-инвалидам;

- Компенсация военнослужащим и членам их семей;

- Компенсация проезда к месту лечения онкобольным и лицам с хронической

почечной деятельностью;

- Ежемесячное пособие ребенку погибшего военнослужащего;

- Ежемесячная компенсация нетрудоустроенным уволенным женщинам с детьми до 3-х лет;

- Выплата на ремонт жилых домов членам семьи погибшего военнослужащего;
- Ежегодное пособие на летний оздоровительный отдых;
- Государственная социальная помощь;
- Ежемесячная денежная выплата детям-инвалидам (уход, помощь, надзор).

# **3.1.23.3. ПС «Финансирование льгот»**

- Сбор реестра начислений субсидий, выплат и пособий;
- Формирование и выгрузки реестра начислений на вышестоящий уровень;
- Финансирование по данным реестра начислений;
- Загрузка реестра начислений;
- Выгрузка реестра финансирования;
- Загрузка реестра финансирования;
- Просмотр сальдовой информации получателя субсидий, выплат или пособий;
- Просмотр федерального регистра.

# **3.1.23.4. ПС «Печать ведомостей»**

# **3.1.23.5. Потоки данных ППП «АСПН»**

Реализован в web интерфейсе обмен данными с внешними ведомствами в части следующих сведений:

- сведения о пособиях по уходу;
- ведомости на перечисление субсидий;
- информация о невыплате субсидий;
- сведения о сиротах.

#### **4. Требования к сопровождению ППП «АСПН»**

# **4.1.Требования к сопровождению ППП «АСПН».**

# **Сопровождение ППП «АСПН» включает в себя**:

- Сопровождение инфраструктуры, в рамках которой функционирует ППП «АСПН» с соблюдением требований и ограничений политики информационной безопасности, принятой в Министерстве труда, занятости и социальной защиты РТ.

Сопровождаемая инфраструктура включает в себя:

- Настройку служб операционных систем WindowsServer2008, установленных на виртуальных серверах, непосредственно влияющих на функционирование ППП «АСПН»;
- СУБД INFORMIX, установленную на виртуальных серверах баз данных;
- BDE, INFORMIX-CLIENT, программные средства и утилиты ППП «АСПН» установленные на виртуальных серверах приложений;

- Сопровождение и модификация самого ведомственного продукта ППП «АСПН».

# **4.2. Сопровождение ППП «АСПН» должно обладать следующими свойствами**:

- функциональная достаточность (полнота);
- надежность (в том числе восстанавливаемость, наличие средств выявления ошибок);
- адаптируемость;
- модифицируемость;
- масштабируемость;
- удобство эксплуатации.

Изменения, вносимые в ППП «АСПН» в рамках сопровождения, должны быть построены таким образом, что отсутствие отдельных данных не сказывалось на выполнении функций ППП «АСПН», в которых эти данные не используются.

В изменениях, вносимых в ППП «АСПН» в рамках сопровождения, должны быть реализованы меры по защите от ошибок при вводе и обработке информации (контроль типа данных, ошибочных дат, запрет дублирования нумерации документов юридической значимости).

После внесения изменений ППП «АСПН» должен быть устойчив к вводу пользователями некорректных данных.

Все используемое в ППП «АСПН» программное обеспечение в поставляемой конфигурации должно обеспечивать техническую возможность эксплуатировать ППП «АСПН» с поддержкой одновременно работающих пользователей в количестве до 1500 клиентов. Эксплуатация ППП «АСПН» пользователями должна быть обеспечена посредством удаленного клиента через сеть Интернет.

Сервер БД должен обеспечивать соответствие всех подсистем стандарту ANSI SQL92 и транзакционными механизмами, декларативную ссылочную целостность, иметь встроенные средства восстановления данных после аварии, позволять наращивать производительность путем увеличения вычислительной мощности без изменений на прикладном уровне.